## **2.3 iPad**

เลือก Settings

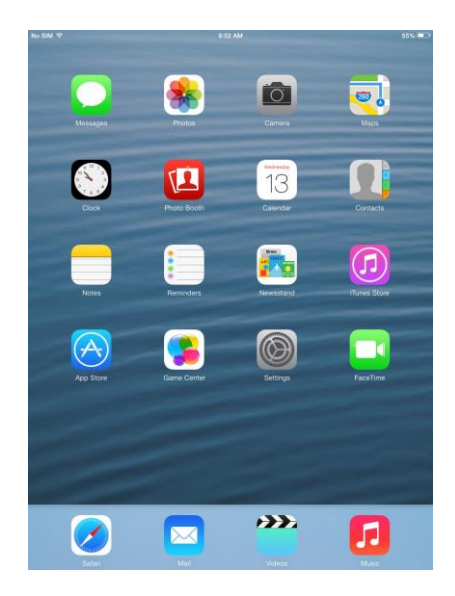

เลือก General ---> About

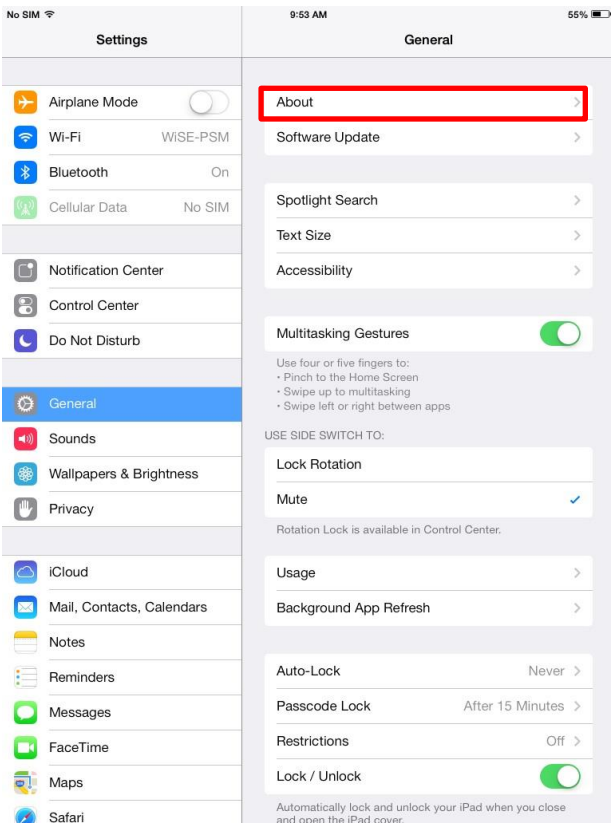

## ตรวจสอบหมายเลข MAC Address จากหัวข้อ Wi-Fi Address (ในตัวอย่างคือ 1C:AB:A7:12:1B:4B)

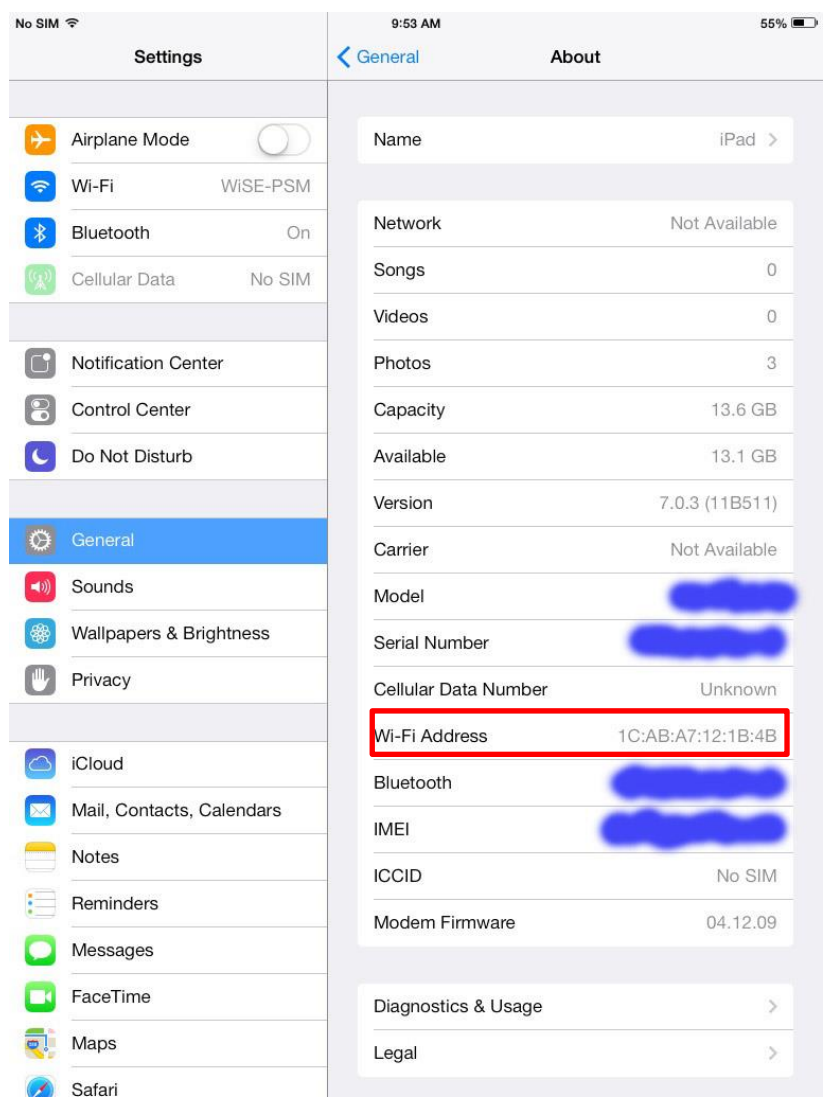